### **Domains**

# **Wie füge ich eine externe Domain hinzu?**

Eine externe Domain können Sie ganz einfach über Ihr Kundenmenü hinzufügen. Das Aufschalten einer externen Domain ist bei webgo kostenlos. Loggen Sie sich dafür zunächst über https://login.webgo.de in Ihr Kundenmenü ein.

*Diese Anleitung gilt nicht für den webgo Baukasten!*

### **Externe Domain hinzufügen**

Klicken Sie rechts oben auf das Schnellmenü und klicken Sie anschließend auf Domain hinzufügen.

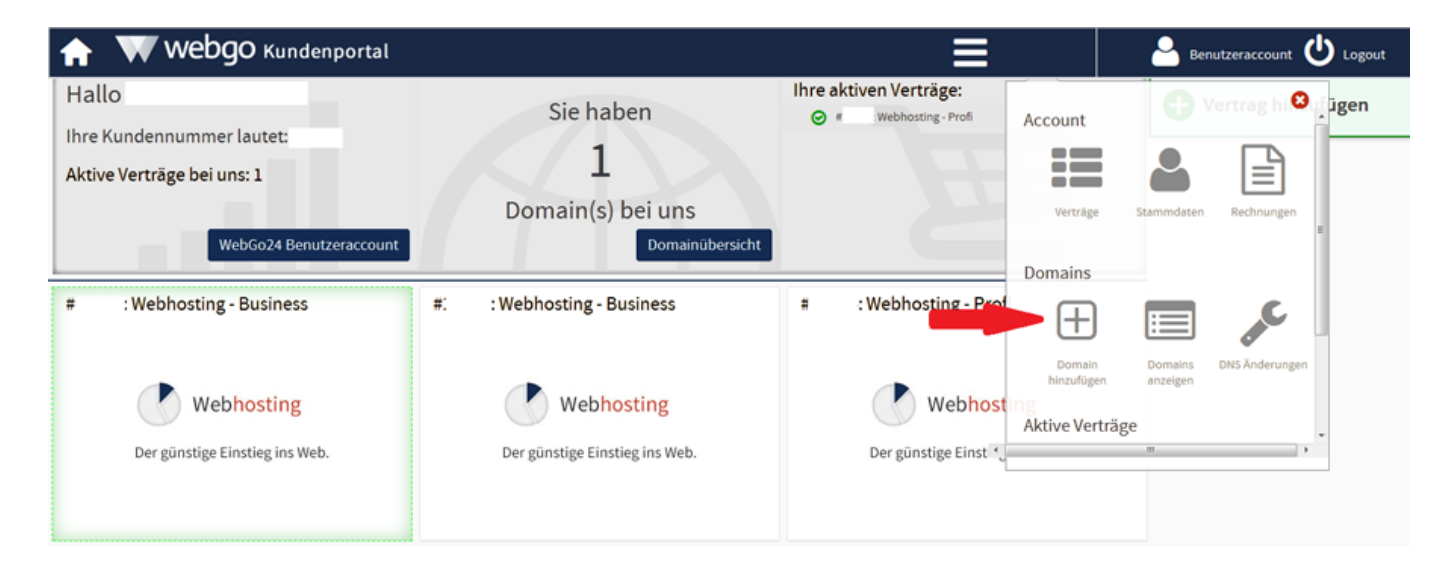

#### **Domainnamen eingeben und Vertrag auswählen**

Tragen Sie nun Ihre externe Domain ein und wählen Sie Ihren bestehenden Vertrag aus.

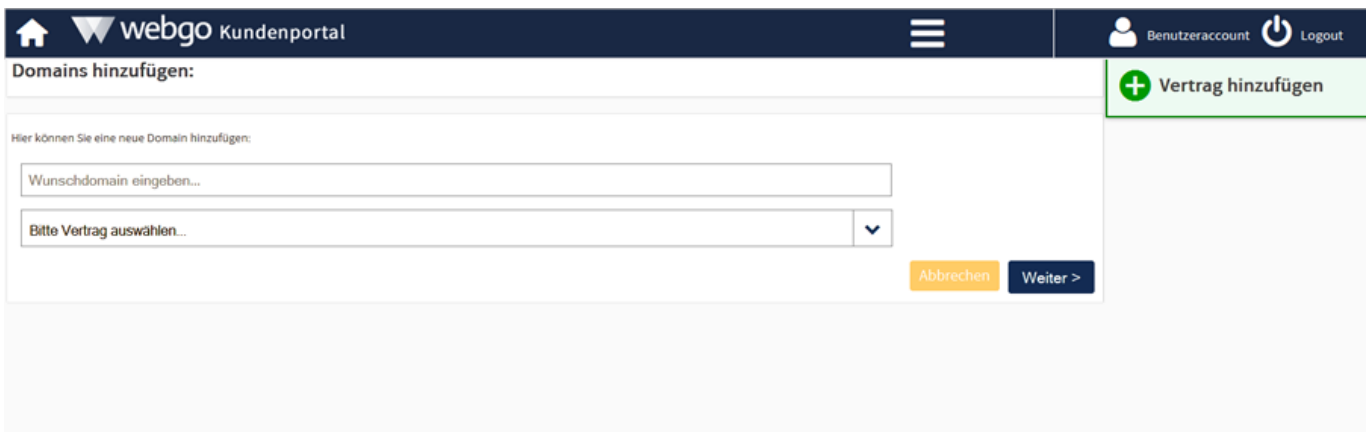

## **Domains**

#### **Externe Domain aufschalten**

Nun wählen Sie den Menüpunkt **"Ich möchte die Domain extern aufschalten"** aus und klicken anschließend auf **"Externe Domain aufschalten"**. Bitte merken Sie sich die IP-Adresse des Servers die Ihnen hier angezeigt wird.

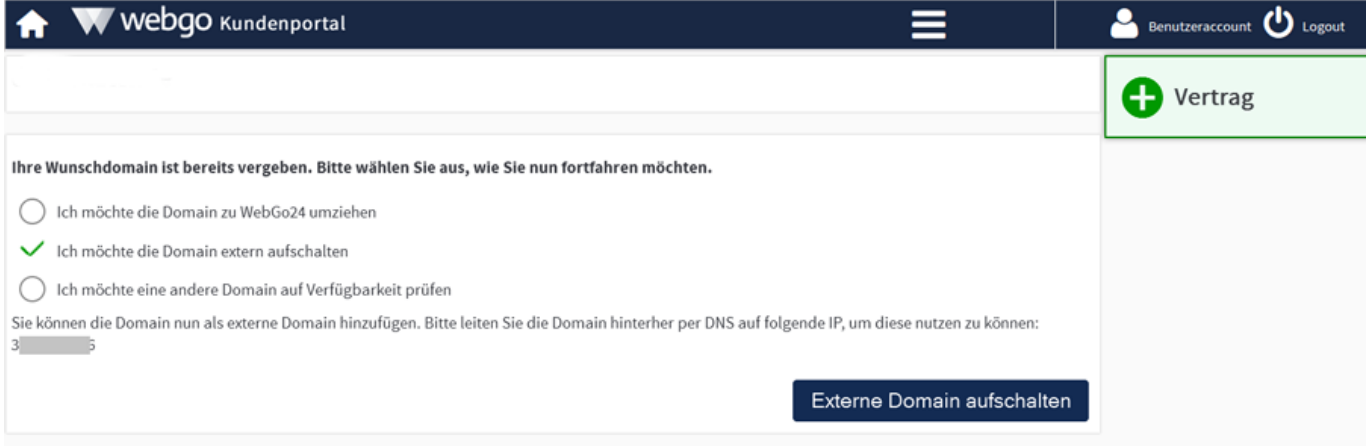

### **Einstellungen beim Provider der externen Domain**

Die Domain muss nun noch per DNS-Eintrag auf die IP-Adresse des webgo Servers umgeleitet werden. Die IP-Adresse Ihres Servers finden Sie im webgo Webspace-Admin unter "Paketverwaltung" → "Domainverwaltung". Falls diese nicht angezeigt wird, klicken Sie rechts auf "bearbeiten", setzen ein Häckchen bei der IP-Adresse und bestätigen mit "ändern".

Bitte beachten Sie, dass Sie die Nameserver Ihres externen Domainproviders nutzen müssen. Erstellen Sie dazu bei Ihrem Provider eine DNS-Zone, in der Sie per A-Record auf Ihren Server bei webgo verweisen. Erstellen Sie für die E-Mails einen entsprechenden MX-Eintrag.

#### **Um zu erfahren, wie Sie die Domain per DNS auf den webgo Server weiterleiten, wenden Sie sich bitte an den Support von Ihrem Domainprovider.**

#### **Beispiel-Screenshots**

A-Record:

# **Domains**

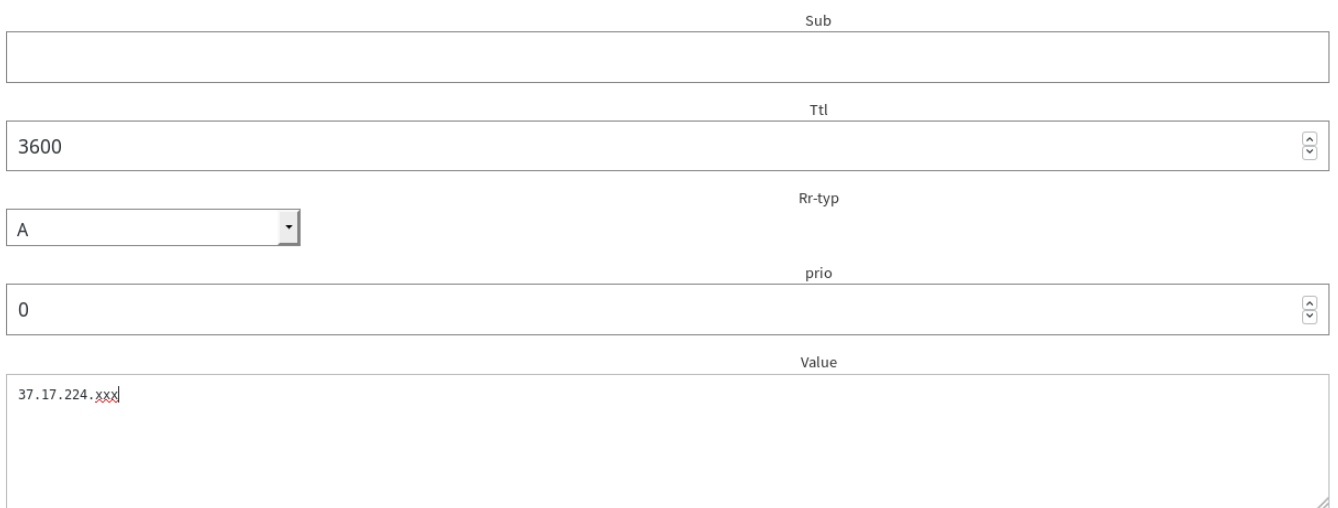

#### MX-Record:

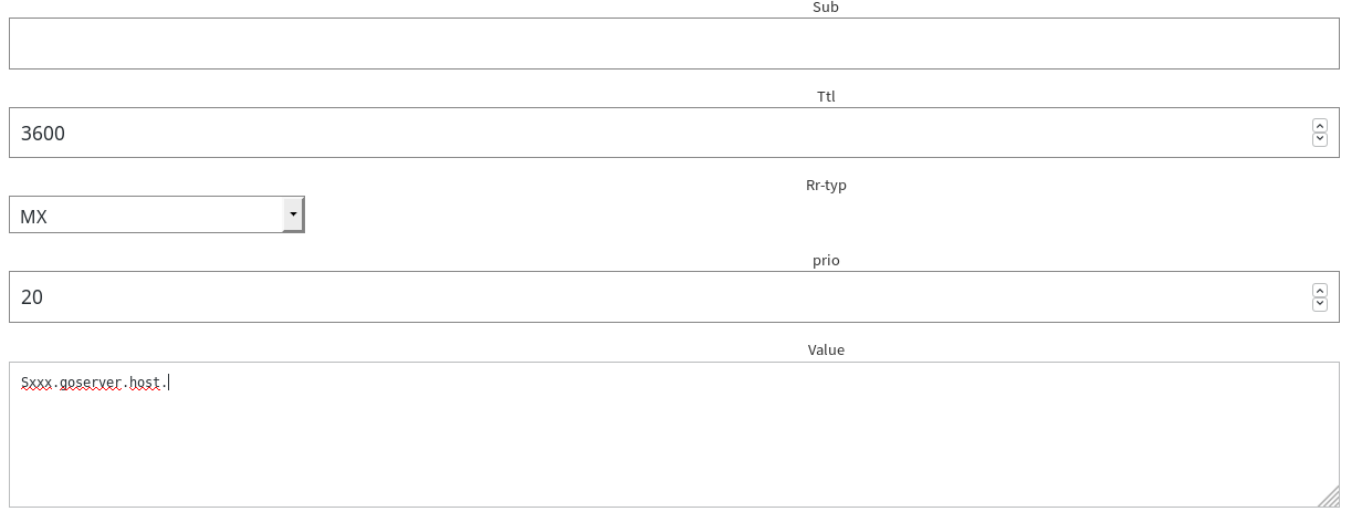

Eindeutige ID: #1046 Verfasser: kl Letzte Änderung: 2020-12-01 13:32